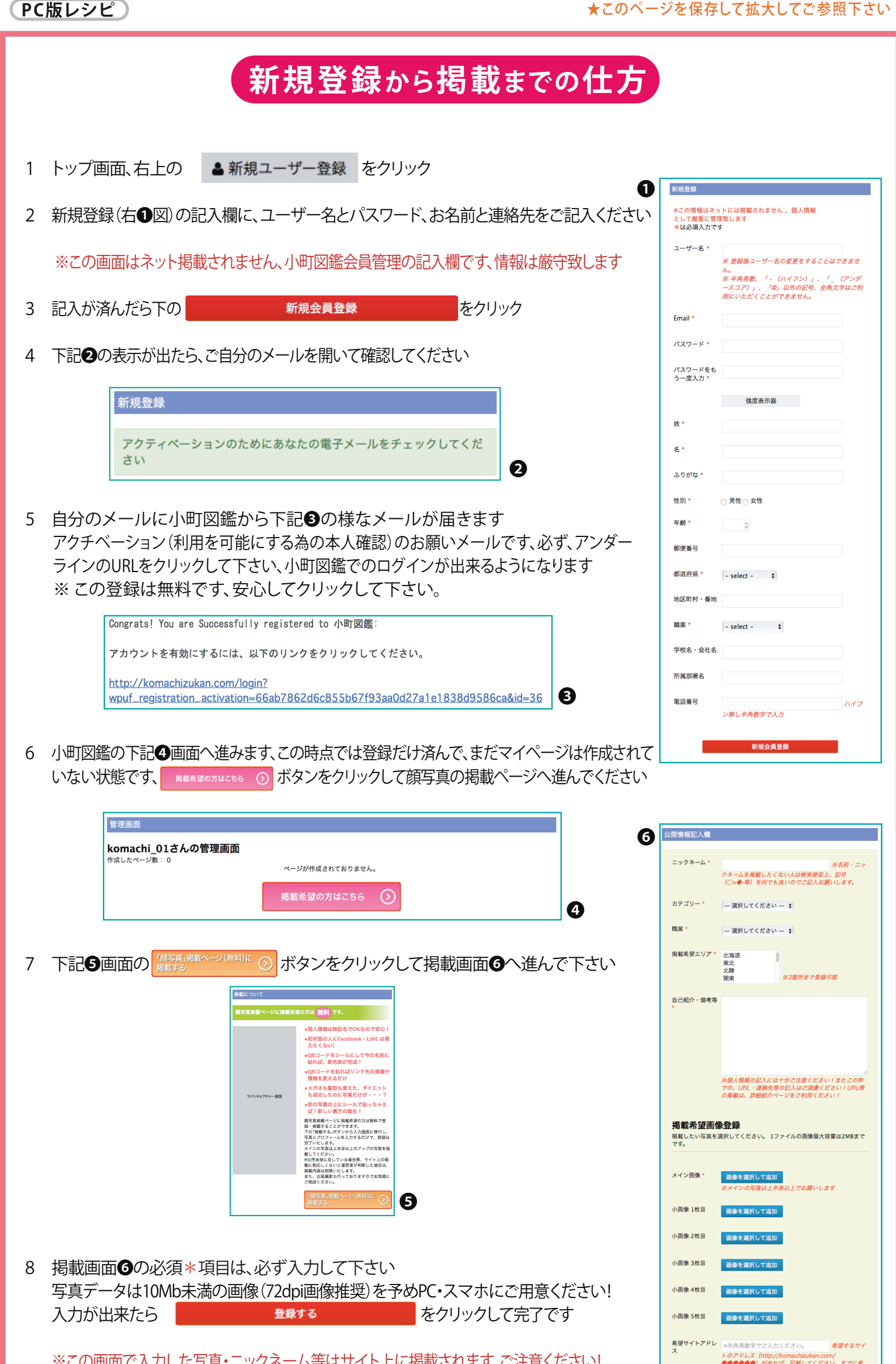

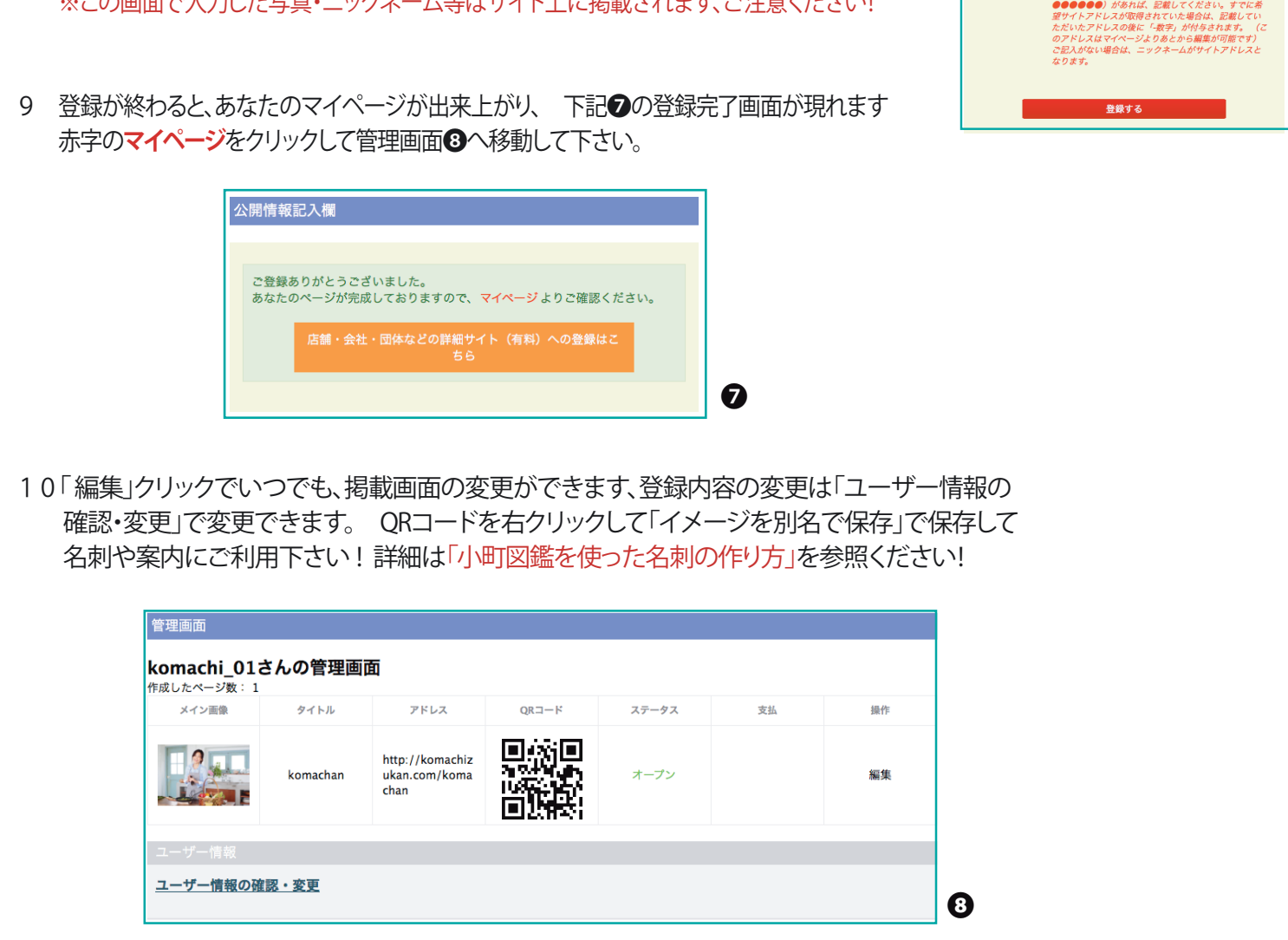

11 ★仕事等の紹介を掲載したい方は **■ 個人詳細·仕事等紹介ページ (有料) への登録はこちら からお進みください!** 

## **仕事等紹介ページ掲載の流れ**

- 1 **「個人詳細・仕事等紹介ページ」**に掲載を、ご希望の方は「Paypal」より会員登録が必要です、登録後 月払い、又は、年払いの選択をしていただき 写真・動画(Youtube)・テキスト・住所・マップ等 を掲載ページより、入力して下さい。
- 2 掲載後は、「ログイン」で「管理画面」の「編集」から、簡単に、掲載内容を差し替え変更出来ます ミニホームページの様に、ご自分発信で、大切な情報を、見せたい方に見てもらって下さい
- 3 「管理画面」の中に、顔写真ページと紹介ページのそれぞれの「QRコード」が出来上がっています このQRコードを、別名で保存して、名刺や、案内に貼り付けて、様々に便利に利用して下さい。
- ※ QRコードの利用法は、下記の「名刺の作り方」を参照ください!